# Tools for the Virtual Work Environment

Bridging remote and on-campus work

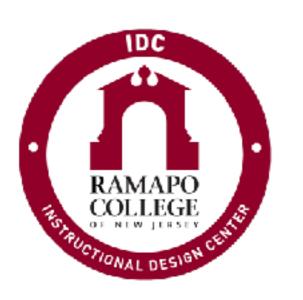

Trish Williams
Instructional Design Center

### Overview

- Brief introduction to technologies available at Ramapo
- What does each tool do?
- How can it make the virtual work environment more effective?
- Short Demonstration of each tool

## Tools for the Virtual Work Environment

Google Workspace

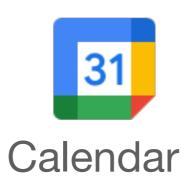

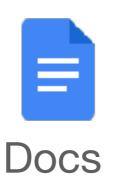

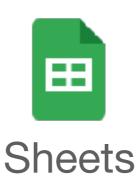

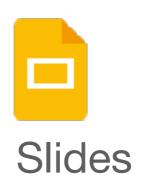

#### Webex

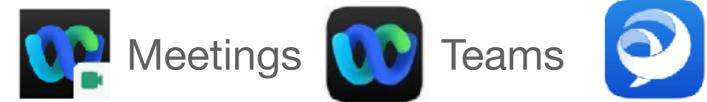

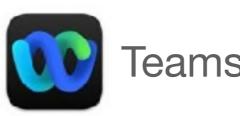

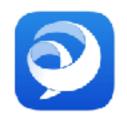

Jabber

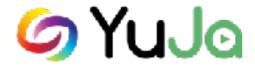

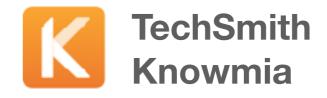

# Technology Tools for Collaborating

- Calendar create and share calendars to track schedules.
- Docs/Sheets/Slides Create, upload and collaborate on text documents, spreadsheets, and presentations.
- Webex Meetings host or join virtual meetings, features include audio, video webcam, computer screen sharing & more.
- Webex Teams create persistent Spaces, add Team members for threaded discussions.

# Technology Tools for Collaborating

- Jabber software application for mobile phones or computers that simulates your office phone. Answer your Ramapo phone remotely, check voicemail, or call campus extensions, or off-campus calls, as if you were on your office phone.
- YuJa/Knowmia create instructional videos to you can easily share with a link. Record anything on your computer screen (presentations, lectures, software applications, Web sites, etc.) along with your audio narration and optionally your Webcam.

#### Google Workspace

## Calendars Calendars

 Google calendars - create calendars and share calendars (edit or view only)

• Track office schedules (e.g student aide work schedule, co-workers days off, co-workers days on campus/vs.

remote

- Track project deadlines
- Login to Ramapo Gmail > select calendar

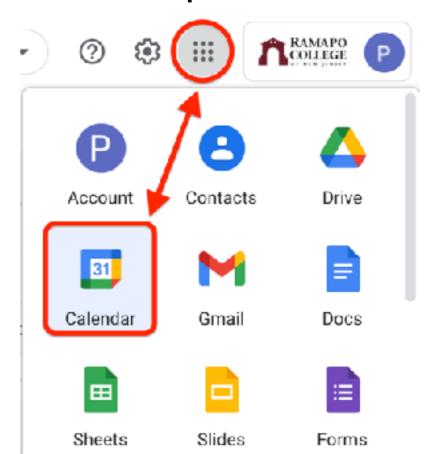

#### Google Workspace

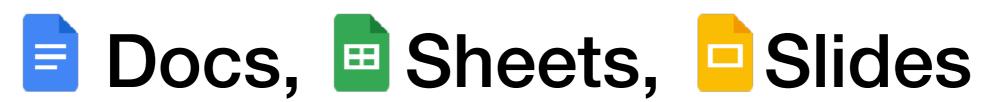

- Docs create or upload text docs,
- Sheets create or upload spreadsheets
- Slides create or upload presentations

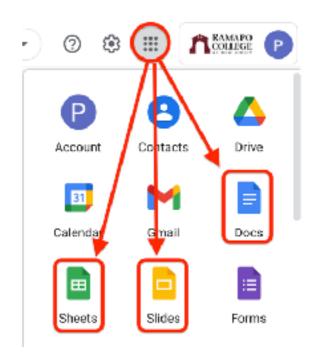

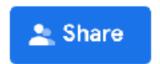

to collaborate (edit, comment or view only)

- Import/export Word, Excel, PowerPoint or PDF
- Login to Ramapo Gmail > select Docs, Sheets or Slides

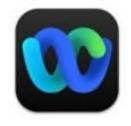

# Webex allows you to meet face-to-face in a virtual meeting room

- Synchronous
- Interactive
- Video conferencing
- Audio
- Text chat
- Share computer screen, applications, or files

- Share Whiteboard/Annotation Tools
- Play video (not HD)
- Polling \*
- Notes \*
- Breakout sessions
- Record meetings

## Webex Meetings

- Personal room (link never changes) "start a meeting" https://ramapo.webex.com/meet/username
- "Schedule" meetings (unique meeting link and password)
- Schedule meetings from Google Calendar or from ramapo.webex.com
- Desktop app recommended for all the features
- Switch roles from participant, to presenter, or co-host
- Access recordings and attendance reports from <u>ramapo.webex.com</u>

#### Webex best practices when collaborating from home

#### Turn your video on

Sharing video can be intimidating at first but having your camera on will keep you aware of the conversation and connected with your colleagues.

#### Check your background

Reduce clutter and double check for personal items you didn't intend to share in your background.

#### Camera position

Think about where your webcam is positioned and keep it at eye height for the most natural look.

#### Headsets at home

For the best audio experience, use a noise reducing headset.

#### Mute yourself

Muting yourself when not speaking prevents background noise around you from distracting others in the meeting.

- For best video, have light in front of you, not behind you
- Virtual backgrounds require a lot of computer power
- Quit all apps and close files that are not needed, open all apps needed
- Silence computer notifications do not disturb
- Do not use VPN (virtual private network)
- Use wired ethernet connection for best quality, or sit near Wi-Fi
- Add a profile photo at ramapo.webex.com

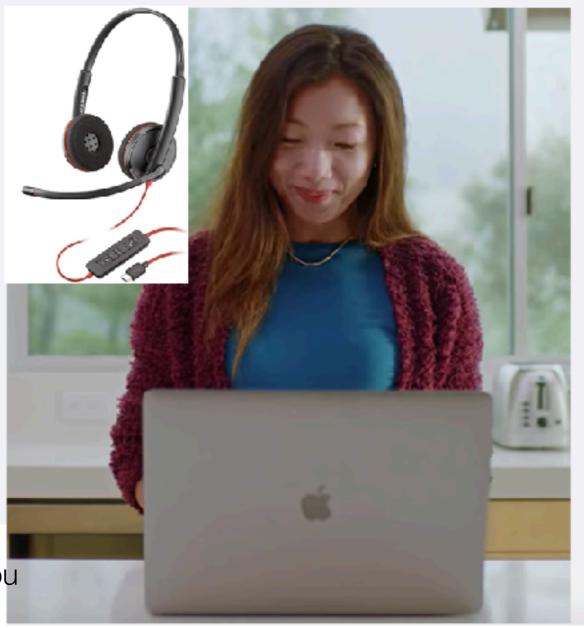

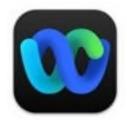

## Webex Teams

- Create a Space (topic or project)
- Add team members to the Space
- Allows asynchronous, threaded discussion
- Attach images, screenshots, emoji
- Newly added team members have access to history/ discussion in space
- Launch Webex Meetings with Team members from Spaces

## To Host a Meeting Activate Your Webex Account

Do this after today's session if you have not yet done this....

- Contact <u>helpdesk@ramapo.edu</u> to request your Webex account
- Then activate the account from the email you receive
- Go to <u>ramapo.webex.com</u>
- Download & install the desktop app (Webex Meetings vs. Webex)

## Jabber for Phones

- Download the Jabber app from your SmartPhone's App store
- Works off WiFi
- Answer phone calls going to your campus extension (mobile app must be open)
- Make outgoing phone from your campus phone
- Calls are made from your Ramapo phone number (not your personal cell number)
- No need to forward calls
- Make call exactly as you would from your office phone.
  - on campus calls, dial the campus extension
  - off campus calls, dial 9 + phone number
- Listen to voicemail, and record new voice messages

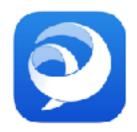

## Jabber for Phones

#### Recent **Calls**

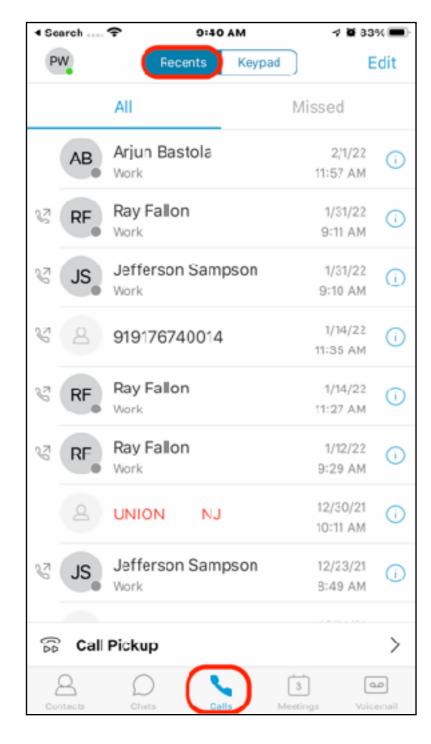

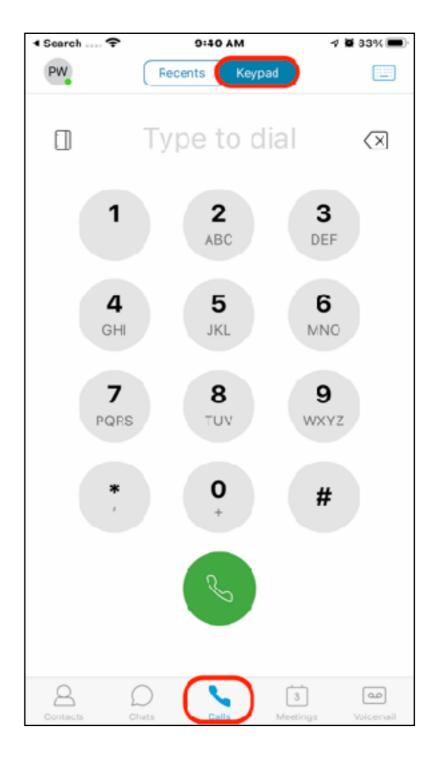

Keypad to dial

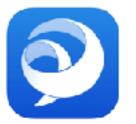

## Jabber for Phones

**Voicemail** 

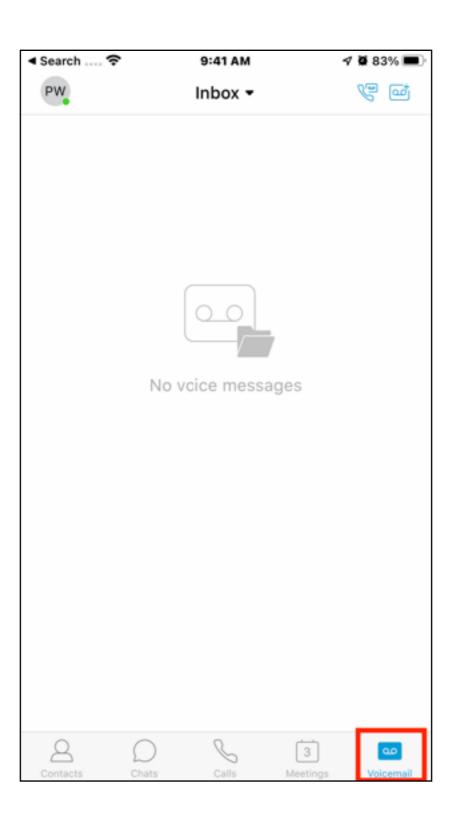

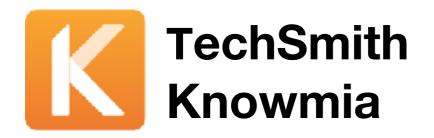

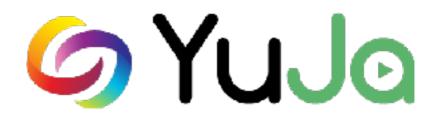

**Phasing Out** 

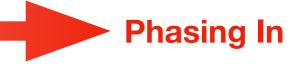

- Create instructional videos that can easily be shared
- Record anything on your computer screen (presentations, lectures, software, Web sites) along with your audio narration, and webcam (optional)
- YuJa login: from Canvas (YuJa link in navigation) or <u>ramapo.yuja.com</u> with YuJa account credentials
- YuJa tutorials: support.yuja.com
- TechSmith Knowmia login: ramapo.techsmithrelay.com
- TechSmith Knowmia tutorials: https://www.techsmith.com/learn/ tutorials/knowmia/

## Tutorials/Help

- Webex (Meetings, Teams, Jabber): <a href="https://nebex.com">help.webex.com</a> for guides and online trading
- Google Workspace Login and navigate to the app e.g. docs, calendar, sheets, slides, etc.) and click the "?" icon for help and training
- YuJa support.yuja.com
- **TechSmith Knowmia**: <a href="https://www.techsmith.com/learn/tutorials/knowmia/">https://www.techsmith.com/learn/tutorials/knowmia/</a>
- Jabber: <a href="https://www.ramapo.edu/its/telecomm/">https://www.ramapo.edu/its/telecomm/</a>
- Jabber/Voicemail: <a href="https://www.ramapo.edu/its/telecomm/voicemail/">https://www.ramapo.edu/its/telecomm/voicemail/</a>
- Mobile apps are available for all these tools, search your device's app store

## Upcoming Workshops

IDC Workshops/Registration: training.ramapo.edu

YuJa training - Feb. 9, 1-4 p.m.

Google calendar workshop - Feb. 10, 1 p.m.

Collaborating with Google Docs, Drive & Slides workshop March 10, 1 p.m.